## **Créer un dossier de contacts**

Le dossier de contacts est le dossier où on range des fiches contacts.

Pour créer un dossier de contacts (perso, professionnels…), cliquez sur le **menu déroulant** du bouton **Nouveau contact** puis **Groupe**

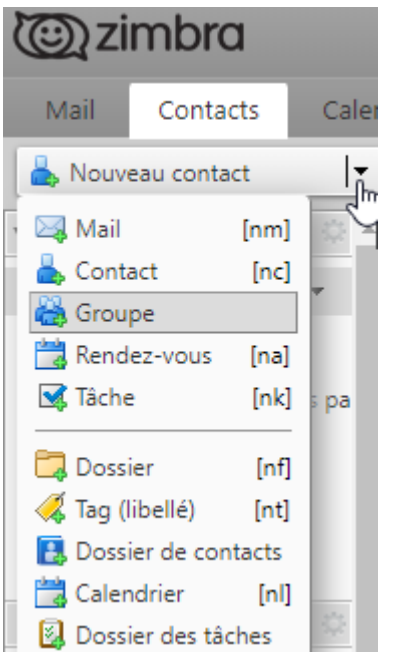

Sur la fenêtre qui s'ouvre à vous, commencez par sélectionner l'endroit où se trouve le contact puis faîtes votre recherche.

**Contacts** : tous les contacts sauf la liste GAL

**Contacts personnels et partagés** : les contacts personnels et les contacts qui vous sont partagés

**Liste GAL** : c'est la liste d'adresse globale de zourit.net

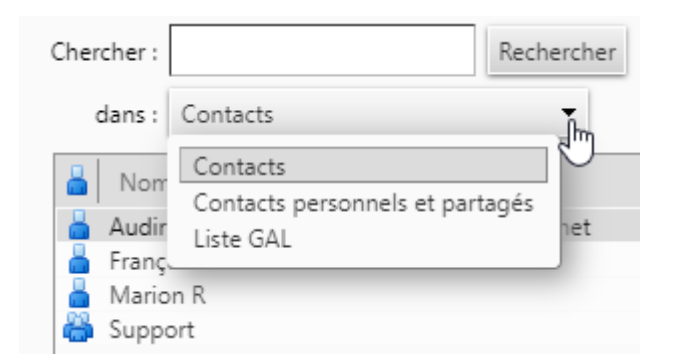

Sélectionnez le contact à ajouter puis cliquez sur **Ajouter**

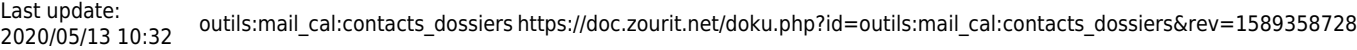

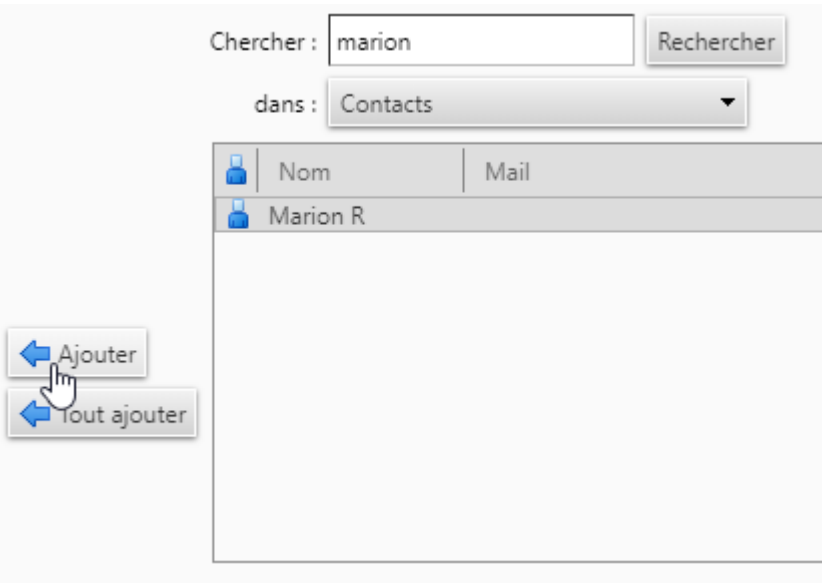

Vous pouvez aussi, pendant la création du groupe, changer l'emplacement du groupe en cliquant sur **Endroit** et choisir un autre dossier.

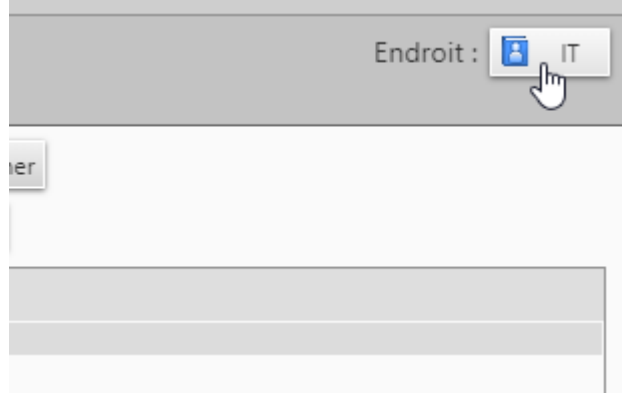

Après avoir ajouté tous les contacts souhaités, cliquez sur **Enregistrer** en haut à gauche.

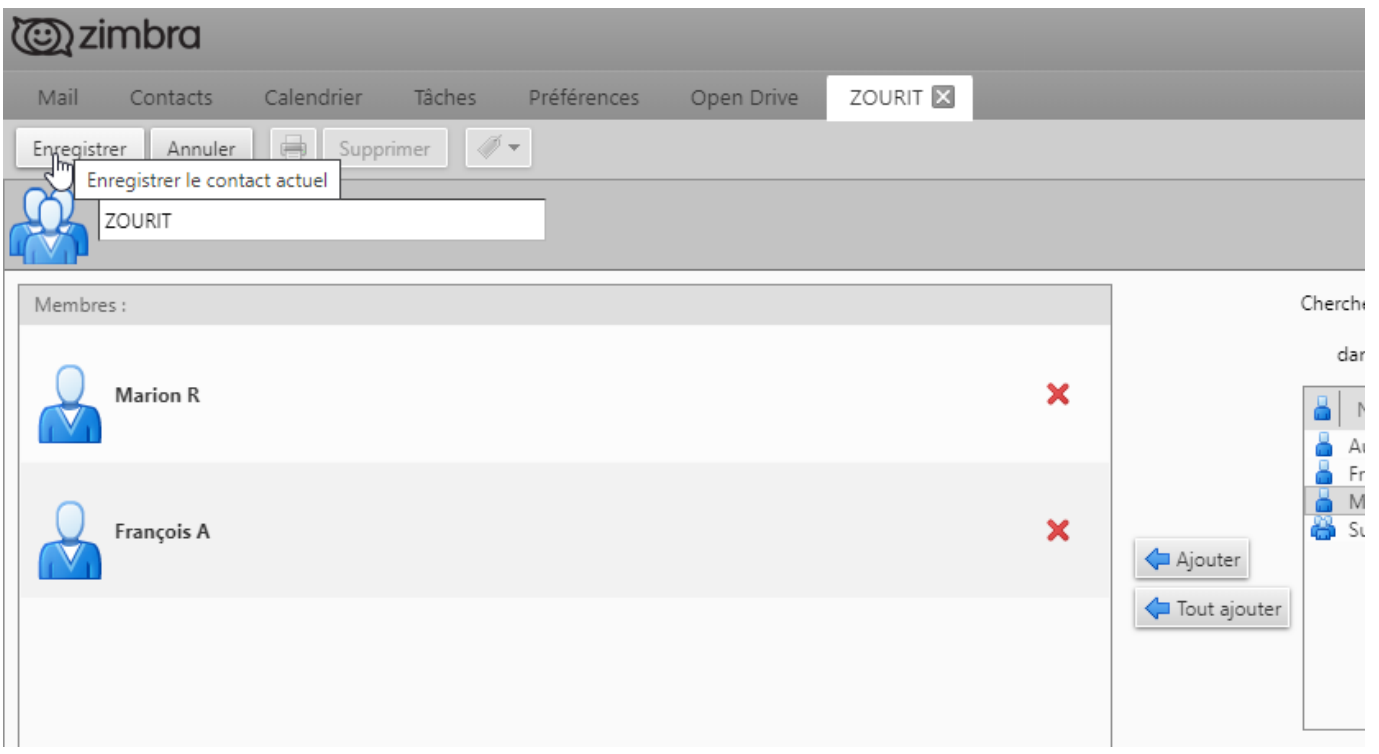

Vous pouvez également créer un dossier en cliquant sur un contact que vous voulez mettre dans un dossier

Ensuite faite un **clic-droit** dessus, allez dans **Groupe** puis cliquez sur **Nouveau groupe de contacts.** Donnez lui un nom puis valider.

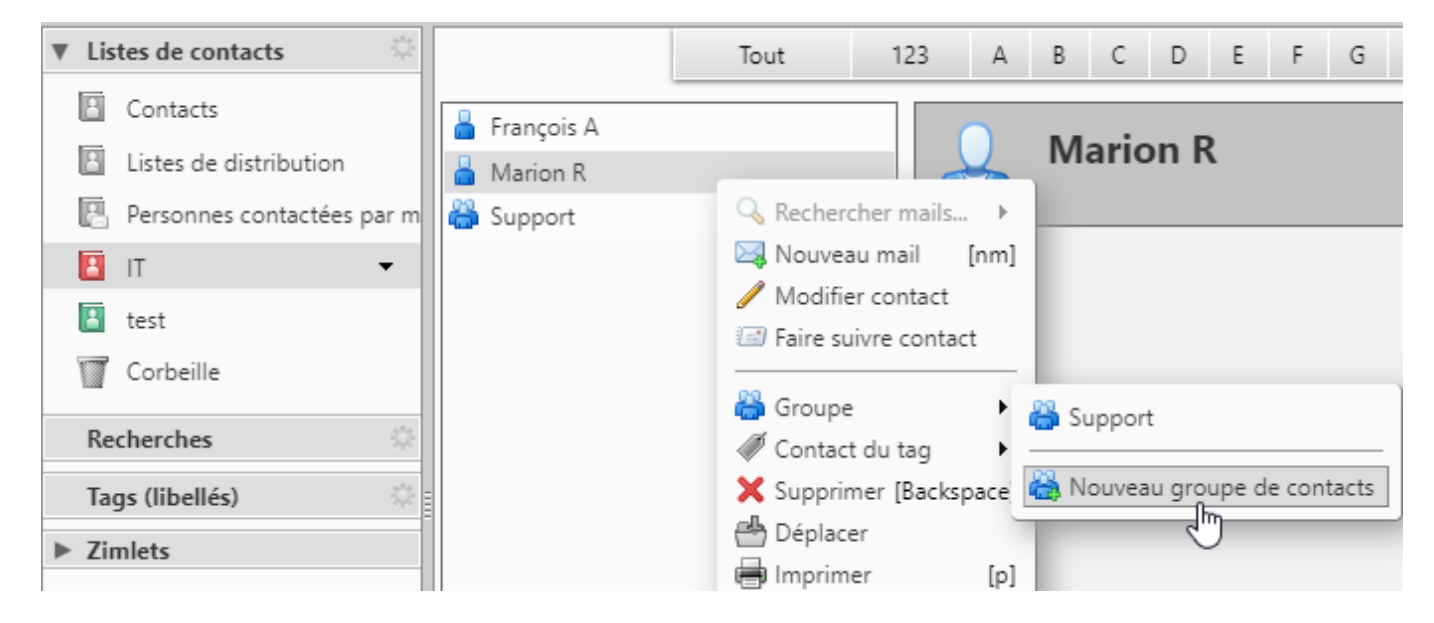

Une fois que le dossier de contacts est créé, si vous voulez ajouter un autre contact dans le même dossier, appuyer directement sur le nom du dossier au lieu de nouveau groupe de contacts, ici **Support** par exemple

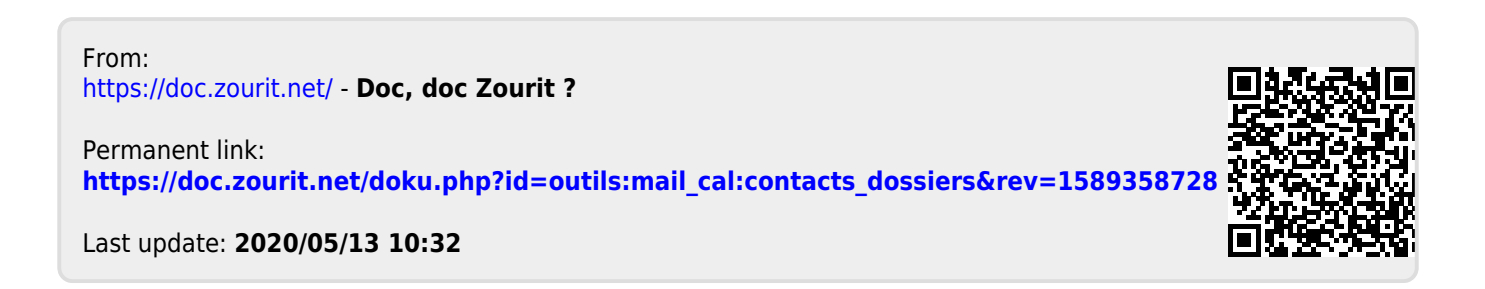